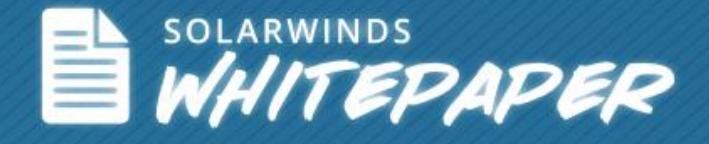

# 10 Best Practices to Streamline Network Monitoring

Author: Vinod Mohan

© 2013, SolarWinds Worldwide, LLC. All rights reserved.

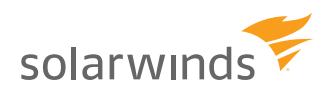

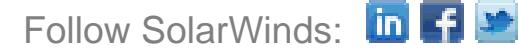

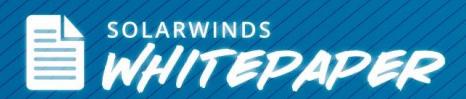

Whether your organization has a legacy network with old-fashioned devices and policies, or a rapidly growing network with the latest networking technologies, your network is what it is, and your job, being in the network administration team, is—more often than not—to keep it up and running without causing interruption to business services dependent on the network. No doubt there are network monitoring tools available in the market—expensive enterprise solutions, third-party software, and open source tools—that help you keep ahead of network breakdowns by alerting and reporting on the health of your IT infrastructure. But there are other best practices that you, the network administrator, can do to help streamline your day-to-day [network](http://www.solarwinds.com/network-performance-monitor.aspx) monitoring processes and help achieve a successful implementation of your network [monitoring software.](http://www.solarwinds.com/network-performance-monitor.aspx) Let's walk through some best practices that can simplify network administration and help you become a network rock star.

## *#1 Conduct Network Performance Baselining*

A network performance baseline is a set of metrics that define the standard or normal working conditions of the network infrastructure. Baselining becomes critical in network performance monitoring when we set up thresholds for performance alerting. To be able to set the right alerting levels for network performance you need to run network baseline tests and understand what the standard working conditions are for your networking devices and hardware. You'll get to know where your network break point is based on increasing network load.

The key objectives of a network performance baseline are to:

- Determine current status of network devices
- Compare current status to standard performance levels
- Set thresholds to alert you when the status exceeds those thresholds

Once this is done, it's easier to set these alerting conditions on your [network management system](http://www.solarwinds.com/network-management-software.aspx) (NMS) and allow them to monitor network performance and throw alerts if the device performance deviates from the baseline. Baselining also helps to keep you informed about when, where, and how to spend your IT budget on network upgrades.

To start, consider running a baseline test on your network devices (routers, switches, firewalls, etc.) to standardize the below parameters on all your network locations.

- Traffic on backbone network links
- Traffic on WAN links & devices
- Traffic for business critical applications
- Traffic to and from critical systems
- Traffic for backup systems & storage devices
- Traffic on Internet backup lines
- Wireless traffic

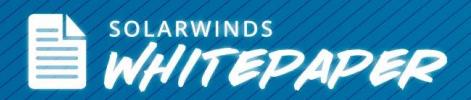

#### *#2 Perform Network Device Inventory Management*

Network inventory management is a key factor to ensure effective network monitoring. You need to keep an inventory of network devices, ports, and interfaces being used for network connections, network hardware (links, network controllers, power supply, etc.), servers, virtual machines, and SAN devices. Why is this required? Because these are the network elements you need to monitor for network performance. Maintaining a proper asset database will help you track IT equipment for used and unused device count, device EOL information, device configuration changes, device IP address assignment and utilization status.

The best way to start building your network inventory is to:

- First discover all devices you need to monitor
- Add them as nodes to your network monitoring software
- Group them by vendor, location, data center, etc.
- Track & update [changes to configuration,](http://www.solarwinds.com/network-configuration-manager.aspx) [device location,](http://www.solarwinds.com/products/user-device-tracker/) [IP address assignment,](http://www.solarwinds.com/ip-address-manager.aspx) etc.

Once you have discovered all your devices and have a network asset database, it'll be useful to arrange your devices on a network map and make connections to represent your networking topology. This will help you understand the placement of devices in respect to geographic locations. Network mapping helps present a visual representation of your network inventory across your network topology. For maximum visibility of your network, you can customize how your maps are structured and nested. [Network discovery](http://www.solarwinds.com/network-performance-monitor/automated-network-device-discovery.aspx#gotabs) and [network topology mapping](http://www.solarwinds.com/network-topology-mapper.aspx) are essential processes to easily and intuitively maintain network asset inventory for advanced network performance & availability monitoring.

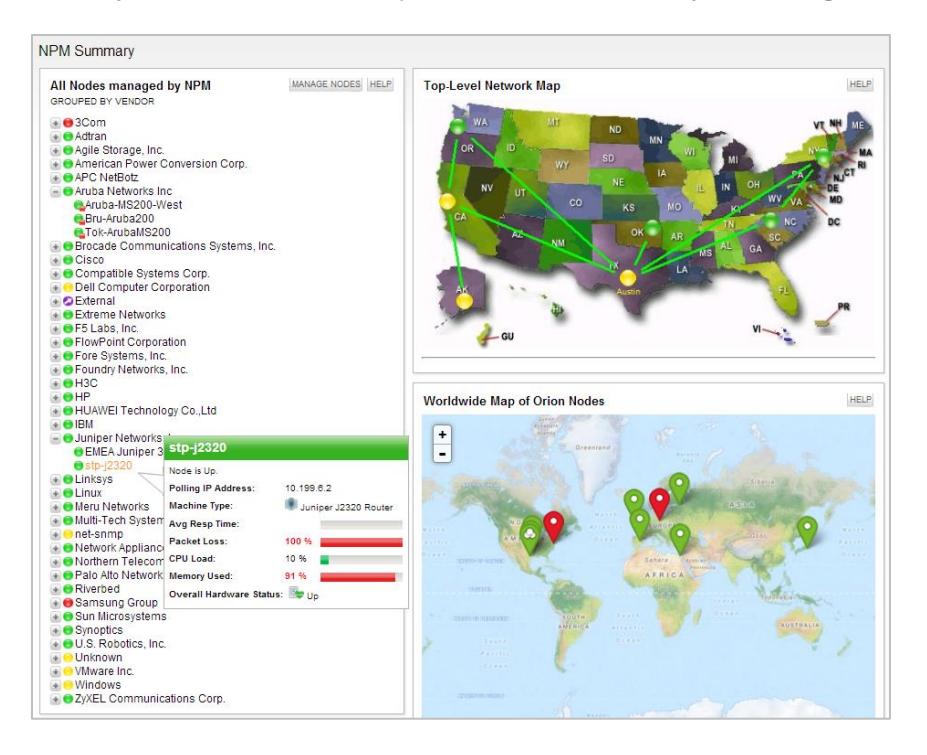

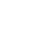

*3*

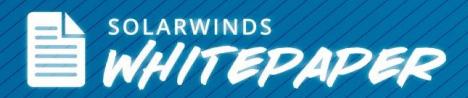

## *#3 Update Your MIB Database to Monitor Custom Network Devices*

Typically, your [network monitoring software](http://www.solarwinds.com/network-performance-monitor.aspx) would offer you an extensive SNMP MIB database that allows you to poll a myriad of performance statistics for network devices from various manufacturers. If you have a device that is not supported by the vendor-provider MIB database, you can manually update it with the specific OIDs of the device that you want to poll using SNMP for performance monitoring.

Some network monitoring software offer the provision of a [custom MIB poller](http://www.solarwinds.com/network-performance-monitor/custom-mib-poller.aspx#gotabs) to add a custom OID or a new MIB from virtually any network device on to its original MIB database. This allows you to extend monitoring unconventional and natively unsupported devices and poll statistics including:

- Interface traffic
- CPU temperature
- Addressing errors
- UPS battery status
- Current connections to a website

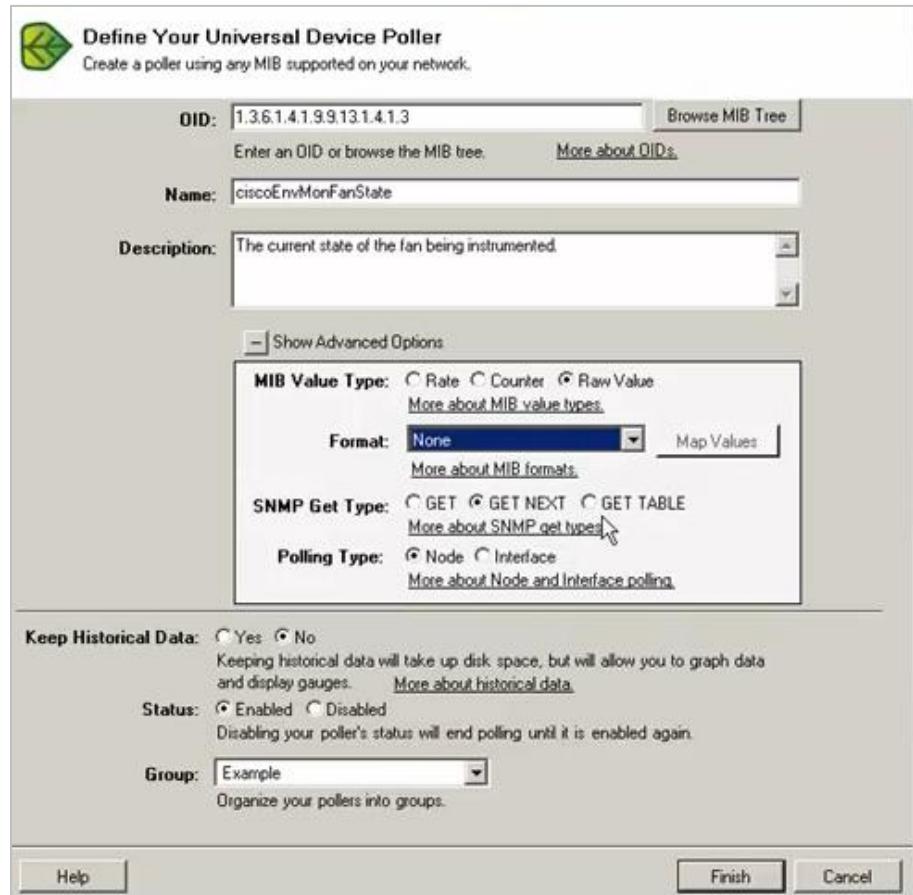

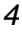

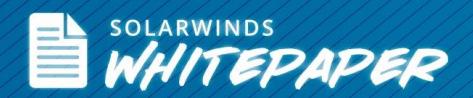

Keeping your MIB database updated to support SNMP polling of unsupported devices will help your network monitoring software expand its monitoring capability to encompass virtually any SNMP-enabled network device.

# *#4 Configure SNMP on Network Devices*

If you're using SNMP to fetch performance metrics from your network devices, then it's necessary to configure SNMP on them, without which your NMS will not be able to poll data. For example, if you need to enable SNMP for a Cisco® router or switch, you can telnet to the device, go to the configuration mode and add a read-only or read-write community string to enable SNMP. SNMP community strings are like passwords to enable monitoring on network devices. In addition, you can enable SNMP traps to receive unsolicited trap notifications or inform requests on the status network device. Typically trap notifications indicate improper user authentication, restarts, the closing of a connection, loss of connection to a neighbor router, or other significant events.

```
Step 1: Telnet to the Cisco Router 
prompt#telnet x.x.x.x (IP address of the router)
Step 2: Enter the enable password at the prompt in order to enter the enable mode
Router>enable 
Password: 
Router#
Step 3: Display the running configuration and look for the SNMP information
Router#show running-config 
Building configuration... 
.... 
Step 4: Go into the configuration mode
Router#configure terminal 
Enter configuration commands, one per line. End 
with CNTL/Z. 
Router(config)#
Step 5: Use this command in order to enable the Read-only (RO) community string
Router(config)#snmp-server community public RO 
where "public" is the Read-only community string
(Or)
Use this command in order to enable the Read-write (RW) community string
Router(config)#snmp-server community private RW
where "private" is the Read-write community string
```
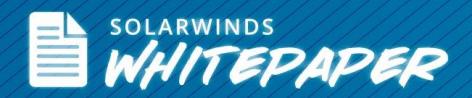

Based on what type of SNMP polling you want to perform – SNMP v1, SNMP v2c, or SNMP v3 – enable the corresponding SNMP settings on the target devices and disable the ones you don't want for polling.

## *#5 Enable Flow Technologies on Routers & Switches*

If you're looking to analyze traffic packet, network bandwidth utilization, and traffic data, you need to enable one of the flow technologies on the network router or switch. This will help ensure that all the network devices you want to monitor are configured for flow-based packet analysis and that you don't leave out any intended device for network traffic and bandwidth monitoring.

For example, if you want to enable NetFlow™ on a Cisco router, you can use the following commands on the command line interface (CLI).

```
Step 1: Specify the interface, and enter interface configuration mode
Router(config)# interface type slot/port-adapter/port (Cisco 7500 series 
routers)
(Or)
Router(config)# interface type slot/port (Cisco 7200 series routers)
Step 2: Enables NetFlow for IP routing
Router(config-if)# ip route-cache flow
```
Most third-party **network bandwidth monitoring software** support flow-based monitoring for various industry-standard flow technologies such as NetFlow v5 & v9, sFlow® v2, v4 & v5, IPFIX, J-Flow®, Huawei® NetStream™, and more.

## *#6 Define Optimum Network Monitoring Policies*

Every organization should have a well-defined network monitoring policy in place to allow or disallow network monitoring activities based on organizational compliance. The network administration team should chalk out the scope of network monitoring activity to define:

- What devices and IT equipment are being monitored
- What data is being collected
- What the purpose is of collecting network availability and performance data
- Who has access to this data
- Where the data be stored and secured
- How the data can be used for compliance, auditing, and reporting

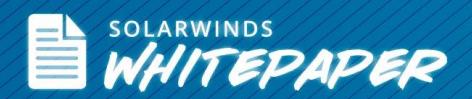

Network monitoring policies make it easy for deploying and running an NMS and help to ensure that there are defined guidelines to carry out network monitoring activities.

# *#7 Identify Who Will Receive Network Alerts & Define an Escalation Mechanism*

Depending on the network baseline thresholds, your [network management system](http://www.solarwinds.com/network-management-software.aspx) will trigger alerts for network performance issues, downtime, faults, errors, etc. You need to determine an alert routing algorithm to define who will receive the alert (IT admin, network admin, network engineer, or a group of IT pros, etc.) and how the alert should be escalated based on severity or resolution service levels. You can choose to [integrate your NMS with your IT help desk](http://www.solarwinds.com/solutions/help-desk-integration.aspx) so your network alerts are automatically converted into trouble tickets in your help desk. Alternatively, you can use alert [management software](http://www.solarwinds.com/alertcentral.aspx) for auto-escalation of alerts to the right recipients based on custom business logic.

## *#8 Prepare for Future Network Expansion*

Your network is not going to remain the same and it evolves each day based on business and technology requirements. Before deploying a network management system, factor in a network growth forecast analysis so you leave license room for more devices and interfaces to be monitored as and when they are added to the network.

## *#9 Plan for NMS Failover & High Availability*

Should there be any unprecedented server hardware failure, power failure, or a scheduled or unplanned maintenance upgrade, it's possible that your NMS will not be available—leaving your network unmonitored. Think well in advance and prepare your network to have [failover options for your NMS](http://www.solarwinds.com/extensions/failover.aspx) so that you never lose track of monitoring your network. Especially for MSPs, high availability of the NMS is key for their day-to-day operations. In addition, you need to ensure you always have your NMS up and running for continual network fault, availability, and performance monitoring.

# *#10 Integrate Network Monitoring with Other IT Management Products*

You can become more efficient at network troubleshooting when you have the easiest and quickest way to get access to network monitoring data. To manage your entire IT infrastructure you may have deployed different products for **server and** [application monitoring,](http://www.solarwinds.com/server-application-monitor.aspx) [network configuration management,](http://www.solarwinds.com/network-configuration-manager.aspx) [virtualization management,](http://www.solarwinds.com/virtualization-manager.aspx) etc. If you're able to have these unified on a single console along with your network monitoring software, you'll get the advantage of a single-pane-of-glass view to monitor your IT landscape.

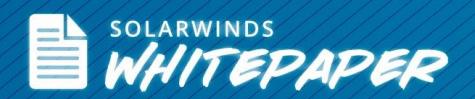

#### **Key Benefits of Using an NMS Integrated with Other IT Management Modules**

- Save considerable time by avoiding switching between different management consoles
- No need to learn and train your IT workforce on using different monitoring platforms
- Single user login to multiple tools saves you additional time and effort

All of the sections discussed above are some best practices that any organization implementing a network monitoring software should ideally follow. By doing so, you'll be able to get the best benefit of your NMS implementation and can gain control of your network more efficiently while keeping performance issues at bay. Practice these steps as you start running your network monitoring software for **availability and fault and performance monitoring** of your network devices and hardware.

#### **Resources for Additional Learning**

- 1. Video: **[Advanced Network Monitoring](http://www.solarwinds.com/resources/webcasts/advanced-network-monitoring-with-solarwinds-network-performance-monitor.html)**
- 2. Video: **[How to configure NetFlow on Cisco Router](http://www.youtube.com/watch?v=KujLCfW2V8w)**
- 3. White Paper: **Network Management Back to the Basics**
- 4. White Paper: [Rightsizing Your Network Performance Management](http://web.swcdn.net/creative/pdf/Whitepapers/EMA-SolarWinds_NPM_4CaseStudies-WP.pdf)

#### **About SolarWinds Network Performance Monitor**

[SolarWinds Network Performance Monitor](http://www.solarwinds.com/network-performance-monitor.aspx) (NPM) makes it easy to quickly detect, diagnose, and resolve performance issues before outages occur. SolarWinds NPM is an affordable, easy to use tool that delivers real-time views and dashboards that enable you to visually track and monitor network performance at a glance. Plus, using dynamic network topology maps and automated network discovery, you can deploy and keep up with your evolving network without breaking a sweat. **Discover, map & monitor your network in less than an hour!**

#### **Feature Highlights:**

- Simplifies detection, diagnosis, and resolution of network issues before outages occur
- Tracks response time, availability, and uptime of routers, switches, and other SNMP-enabled devices
- Shows performance statistics in real time via dynamic, drillable network maps
- Includes out-of-the-box dashboards, alerts, reports, and expert guidance on what to monitor and how
- Automatically discovers SNMP-enabled network devices and typically deploys in less than an hour

Q LEARN MORE »

#### $\left| \cdot \right|$  DOWNLOAD FREE TRIAL

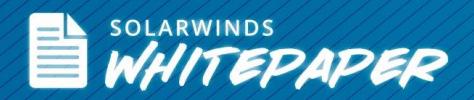

#### **About SolarWinds**

[SolarWinds](http://www.solarwinds.com/) (NYSE: SWI) provides powerful and affordable IT management software to customers worldwide. Focused exclusively on IT Pros, we strive to eliminate the complexity in IT management software that many have been forced to accept from traditional enterprise software vendors. SolarWinds delivers on this commitment with unexpected simplicity through products that are easy to find, buy, use, and maintain, while providing the power to address any IT management problem on any scale. Our solutions are rooted in our deep connection to our user base, which interacts in our online community, *thwack*, to solve problems, share technology and best practices, and directly participate in our product development process. Learn more at [http://www.solarwinds.com.](http://www.solarwinds.com/)

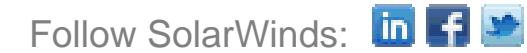

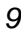